# **Login Instructions**

**Access the MCCD Portal**: Go to **[http://mc4me.mccd.edu.](http://mc4me.mccd.edu/)** 

**Login to the VRC:**  Click on the "Vision Resource Center" link in the portal.

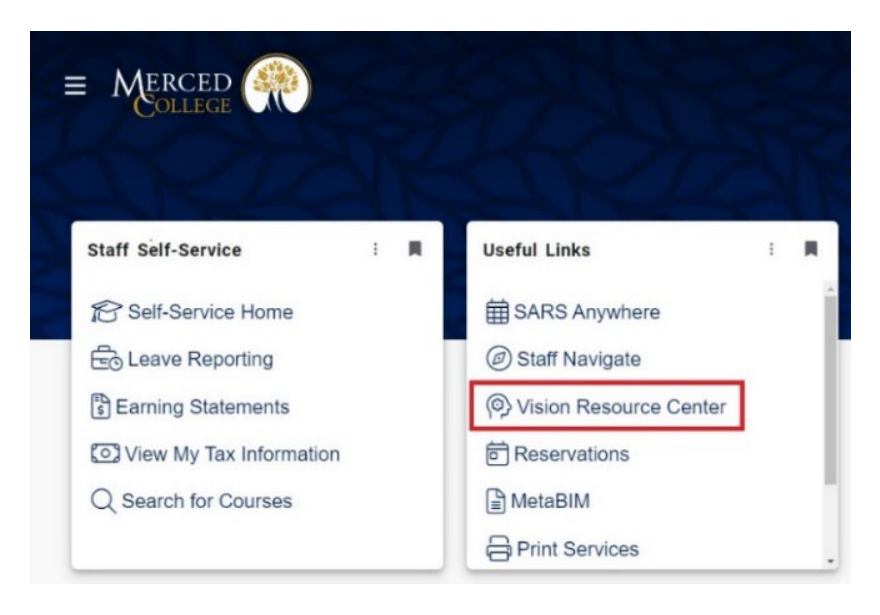

## **Registration Instructions**

#### **Open the Events Calendar**:

Click the "Events Calendar" button.

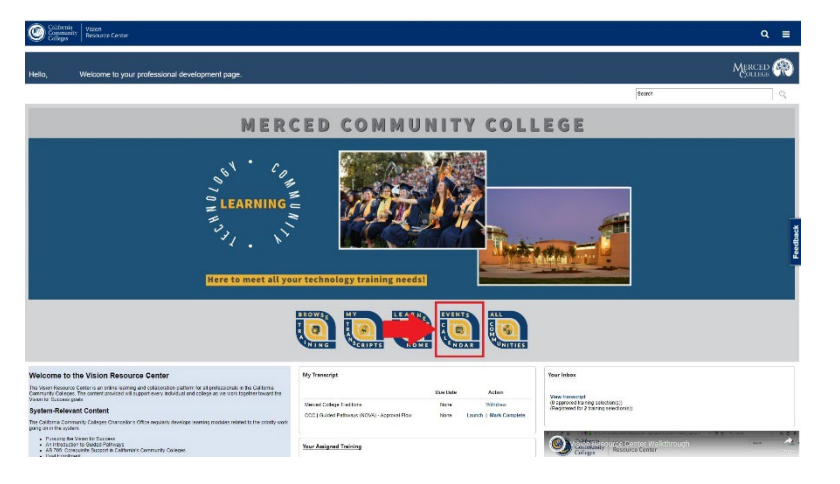

#### **Select a Session**:

Click on your desired session in the calendar. The number of available seats will be displayed.

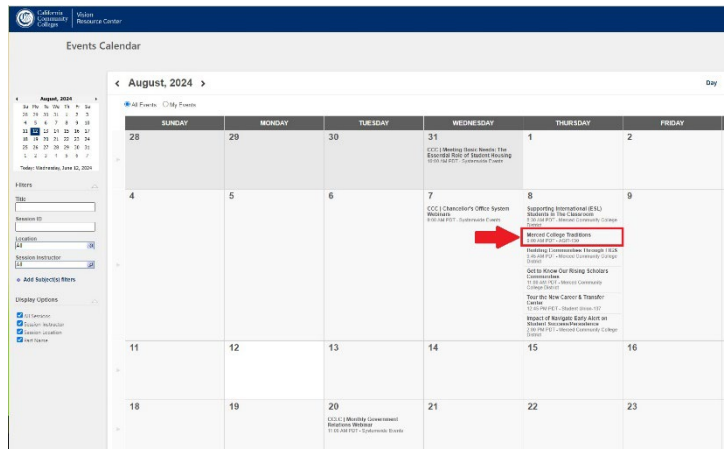

**Register**: Click the "Register" button to complete your registration.

### **Reserve Your Spot**: Click the "Request" button to reserve your spot.

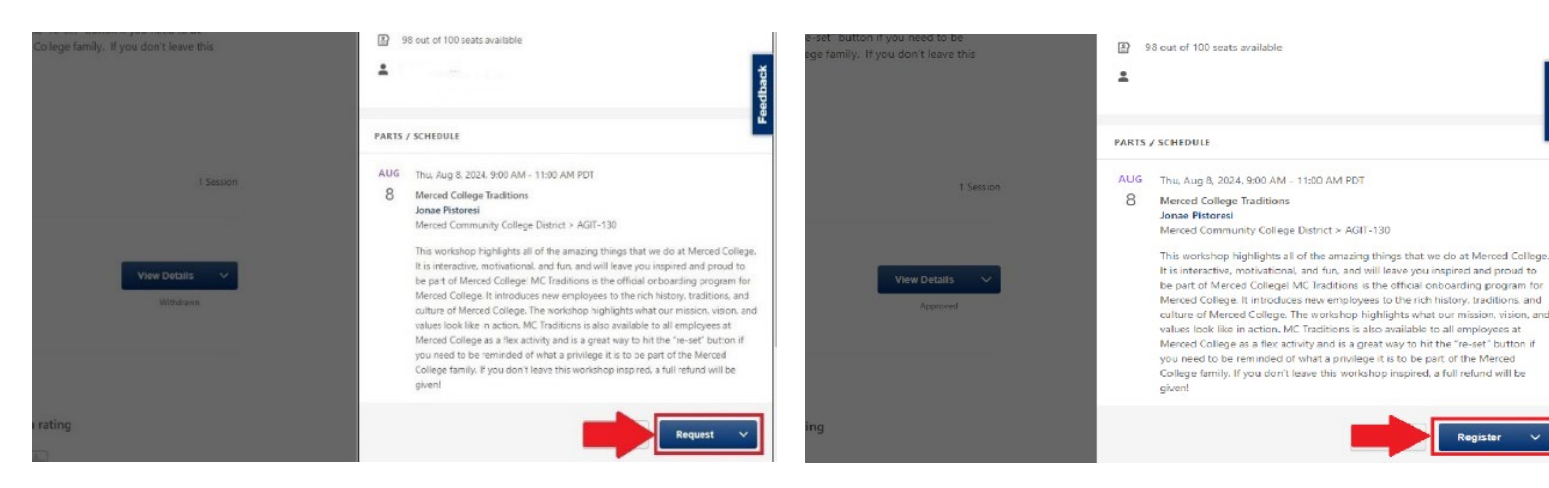

Updated 6/24/2024